## **臺北市學習共同體資訊平台 建置**

臺北市立大理高中 蘇麗美 105.01.07

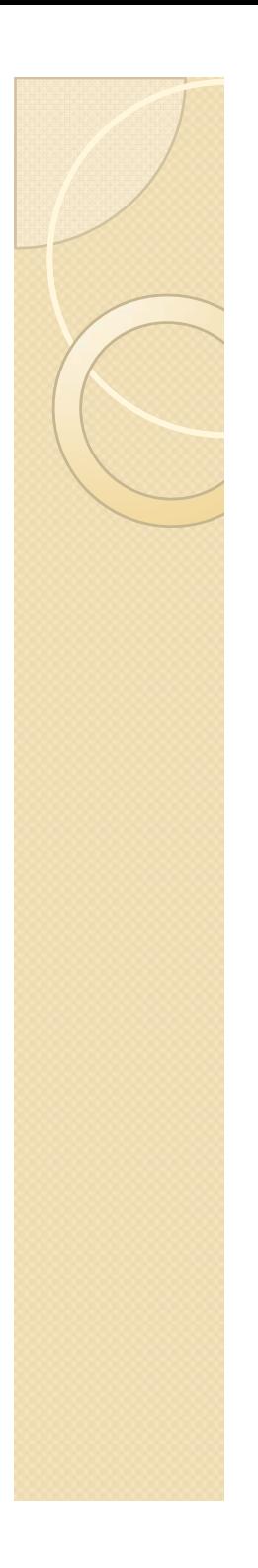

緣起

- 三年的參與 「智慧的累積 在哪裡? 三年的參與,「智慧的累積」在哪裡?
- 三年的參與,全國發表在即,臺北市的 成果在哪裡?
- 討論臺北市執行成果彙集的方式?

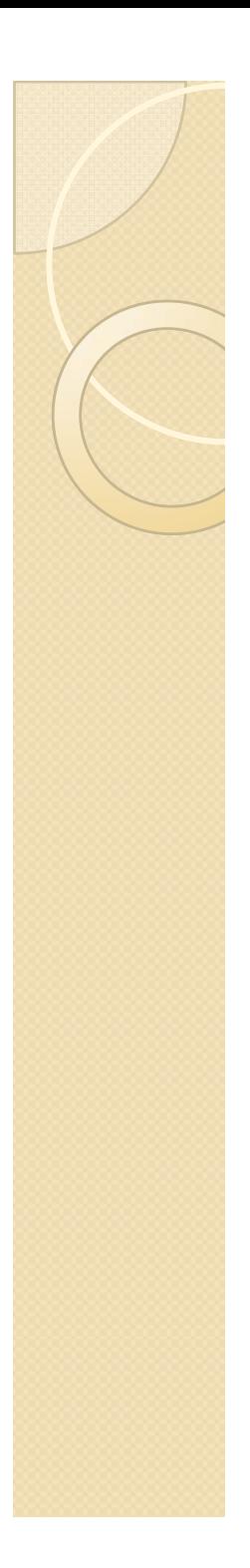

## 成果彙集的方式

建置平臺 <sup>→</sup>臺北益教網

etweb.tp.edu.tw

- 整理檔案 <sup>→</sup>確認授權 <sup>→</sup>上傳檔案
- 成果發表→105.05.09
	- 靜態 <sup>→</sup>製作特色及亮點成果介紹 <sup>→</sup>海報展 示
	- 動態 <sup>→</sup>成果發表分享會 (含縣市層級、學校 層級、教師課堂層級)

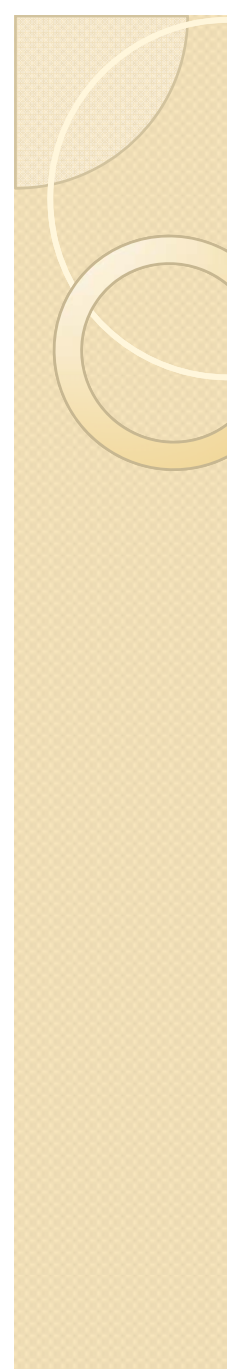

## 建置平臺

- 臺北市益教網
- E 化輔導團/跨學層/學習共同體輔導團 教師寶典/跨學層/學習共同體

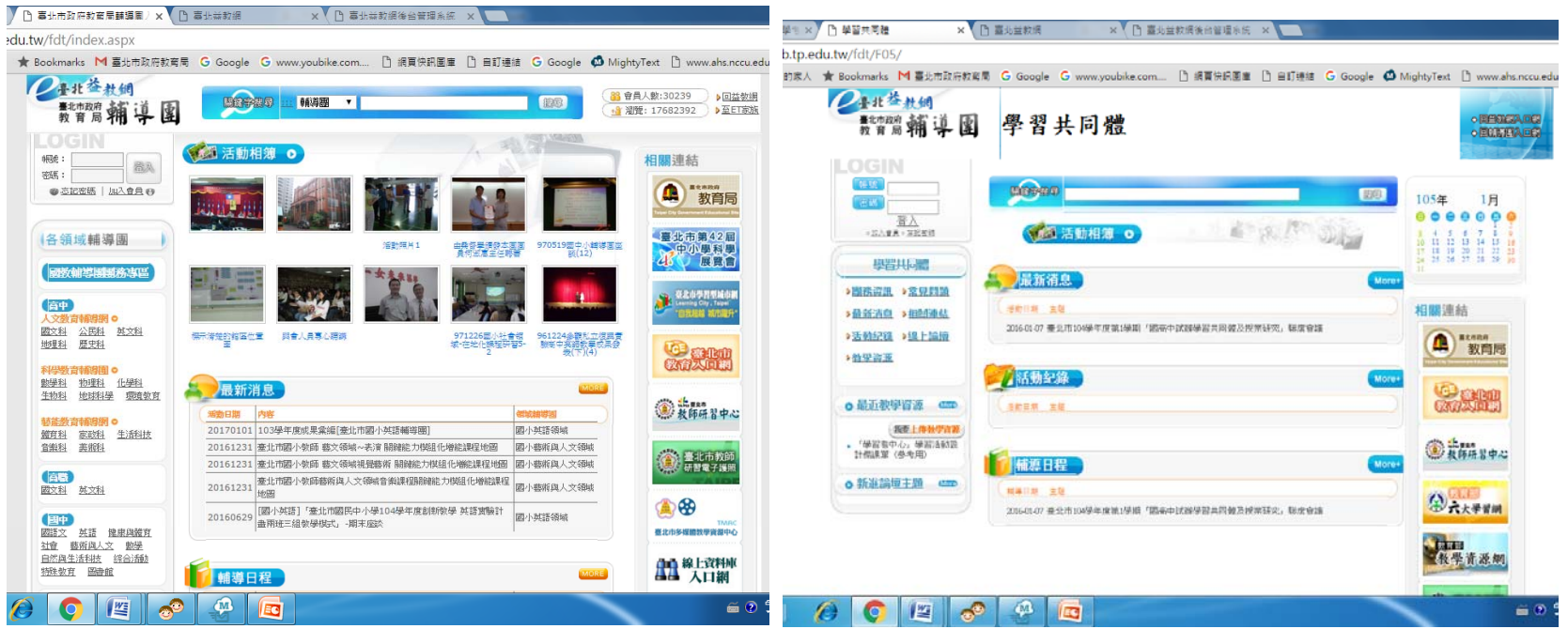

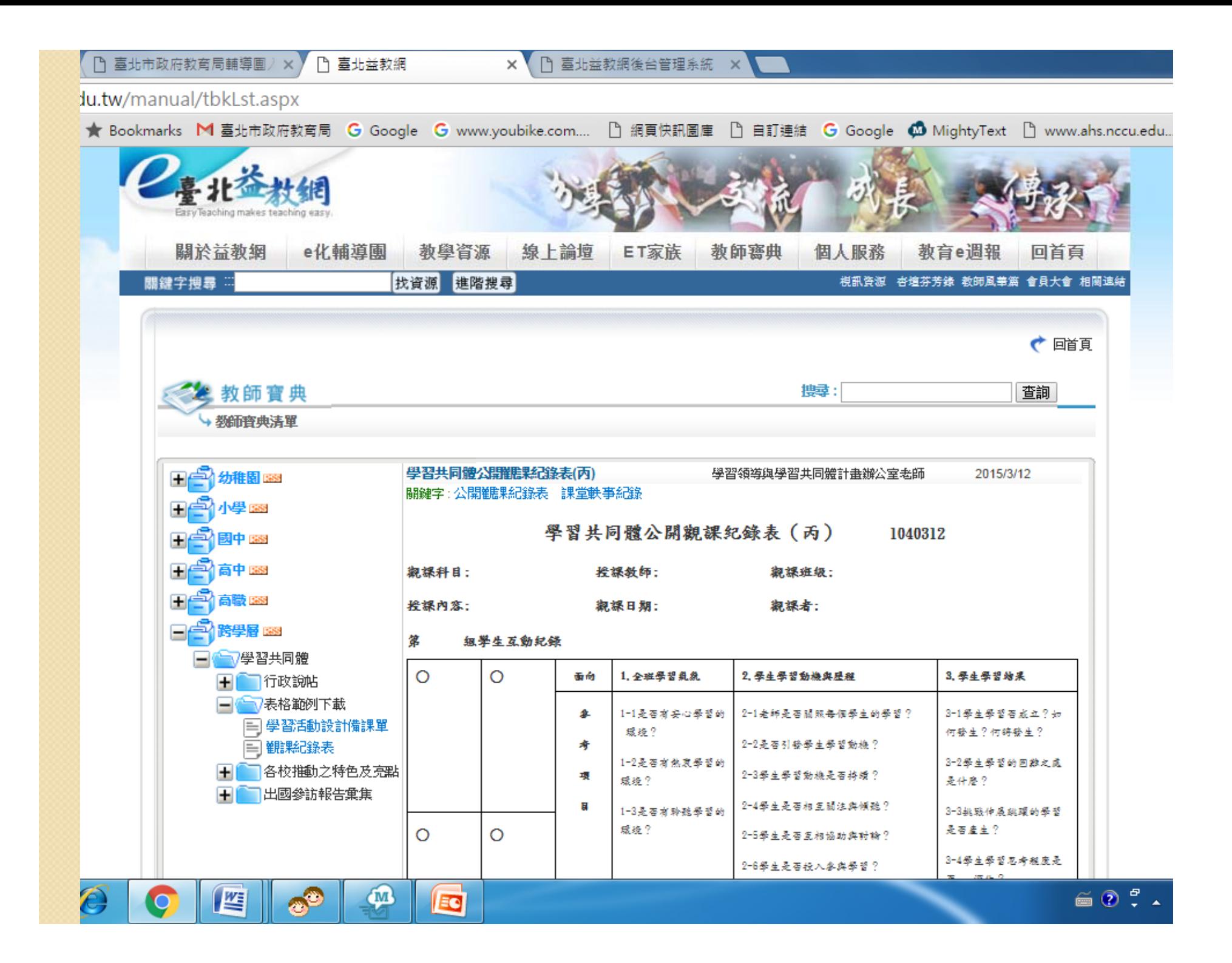

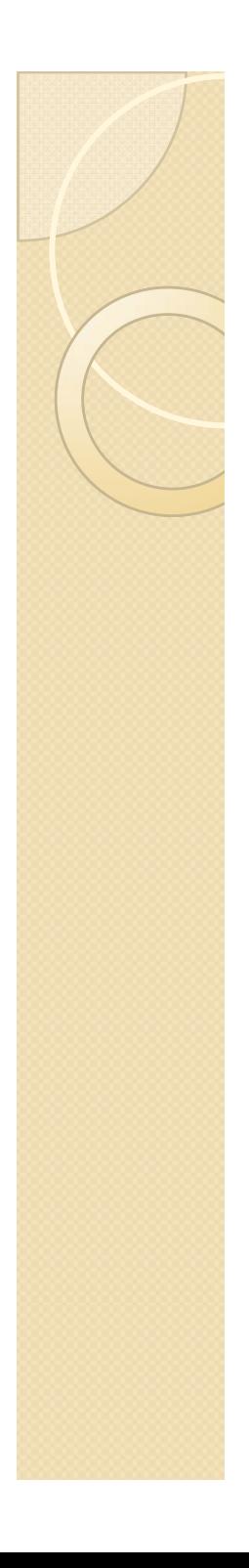

## 臺北益教網的使用

- •臺北市教師 , 用教師研習中心的帳號 , 選擇同步登錄認證,即可使用
- 個人可以開ET家族

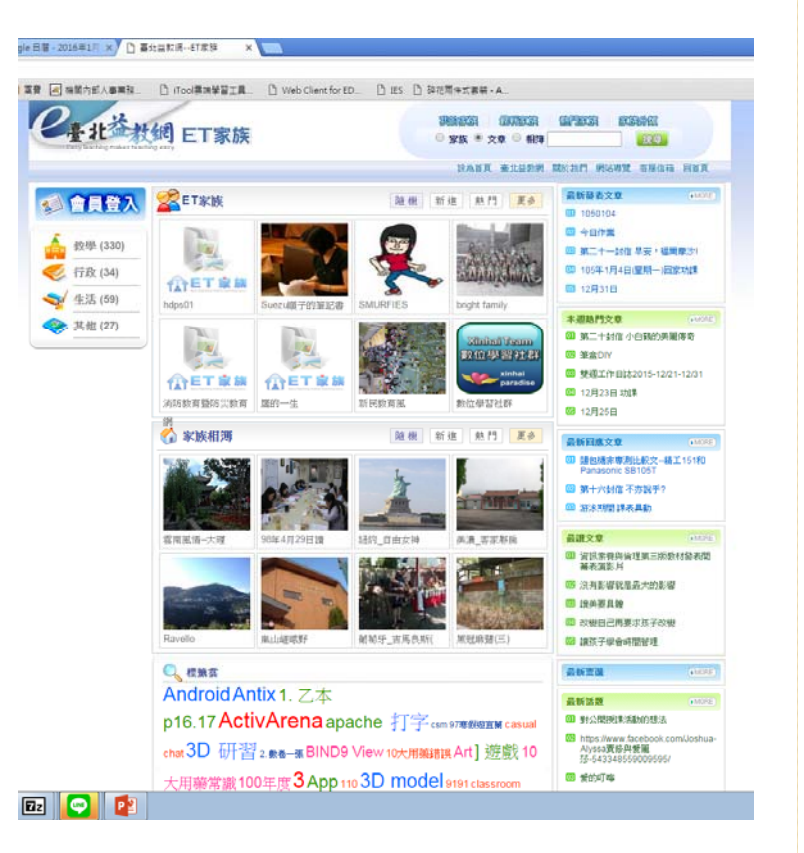

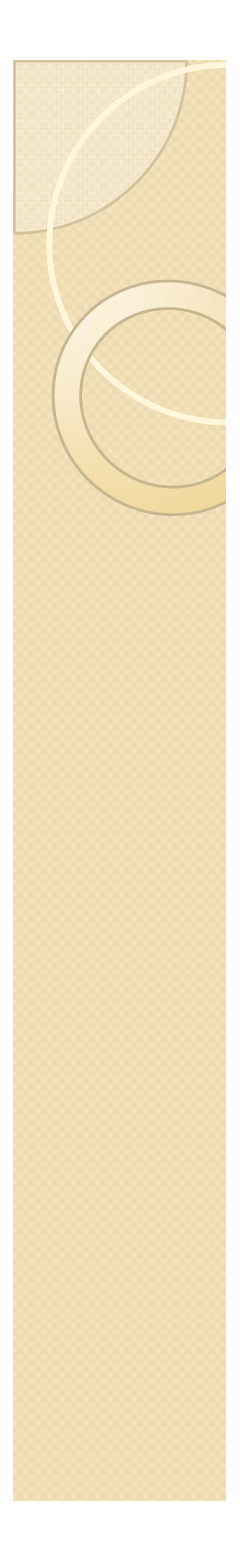

## E化輔導團

- $\bullet$  界定輔導團成員?(人才庫提供聯絡管道) ◦ 諮詢輔導委員
	-
	- 課程督學
	- ◦。試辦學校校長(<del>43</del>所)或主任
	- 國教輔導團執行祕書
	- 學共跨校共備社群召集人
	- ??
- $\bullet$ 後臺管理者(另有帳號)→負責上輔導團的 檔案資料

#### ◦ 課程督學

◦ 大理、北政、實踐教務主任

◦ ??

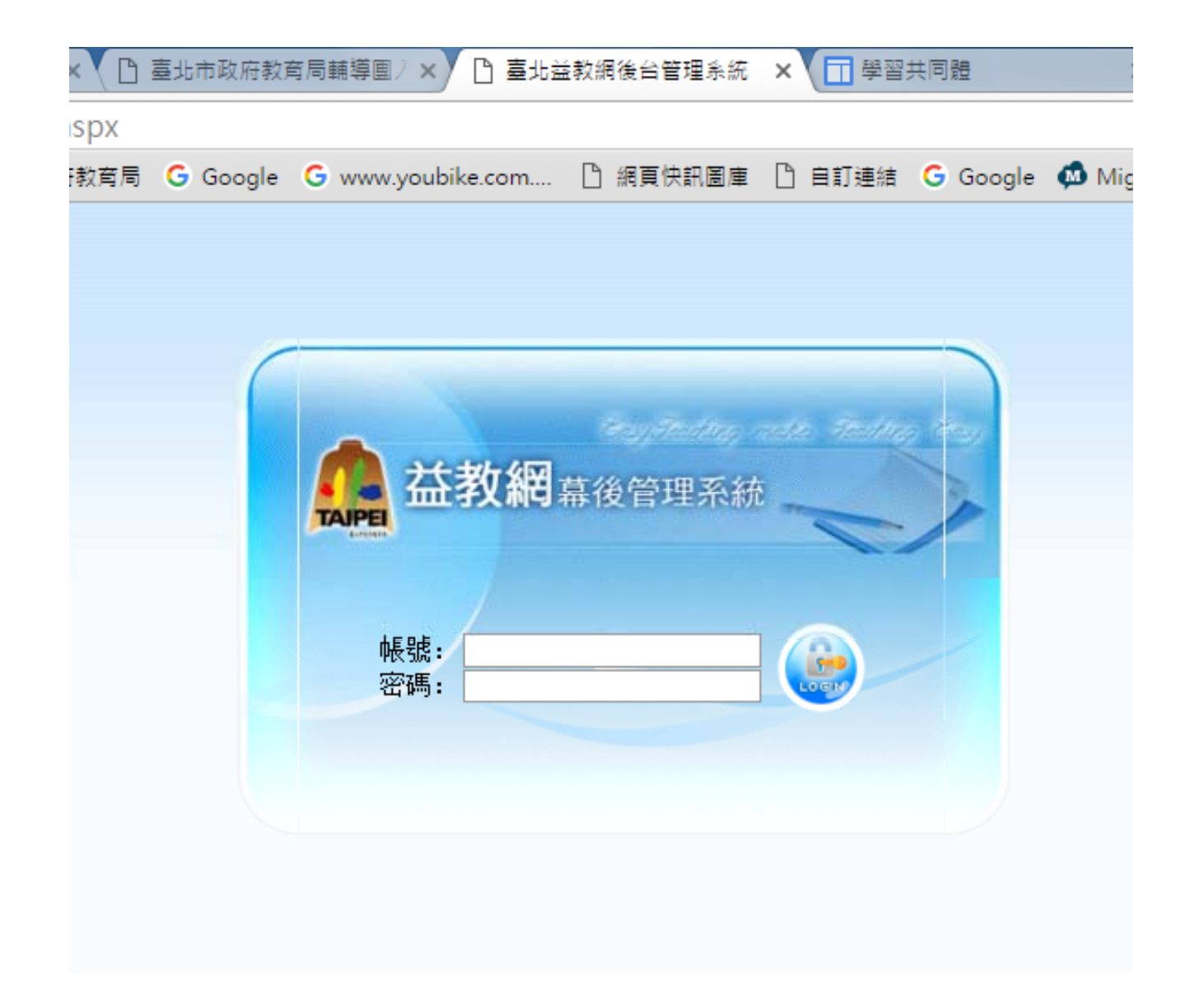

## http://etweb.tp.edu.tw/webadmin/lo gin.aspx

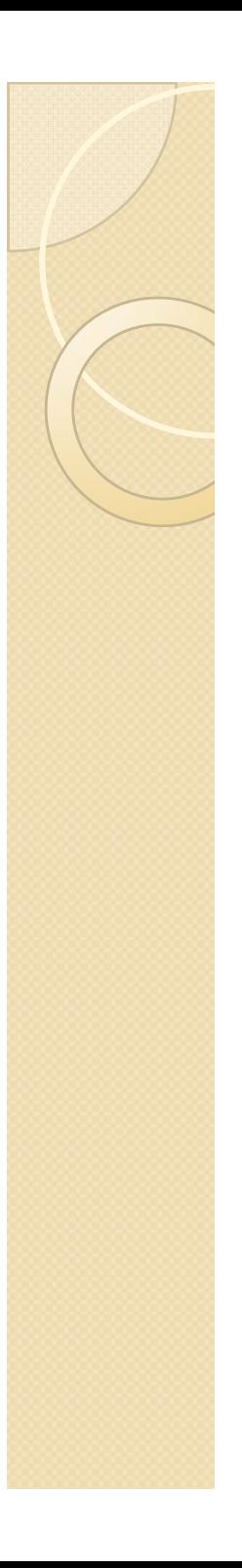

## E化輔導團

團務資訊

☆沿革 ☆組織職掌 ☆工作計畫 ☆輔導日程

- 最新消息
- 活動紀錄
- 教學資源
- 常見問題
- 相關連結
- 線上論壇

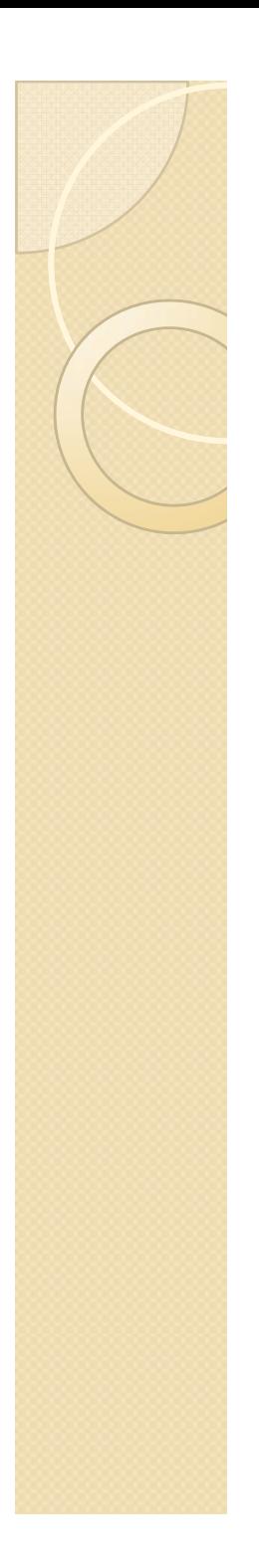

## 教師寶典

- 檔案類型
	- 通常放些有別於教學資源的行政檔案
	- 較成熟的、經驗分享的、可成為範例檔的

### 上傳的方式

- ◦ 後臺管理者上傳(課程督學、大理、試點召 集學校)
- 。前臺登入者,亦可提供檔案分享

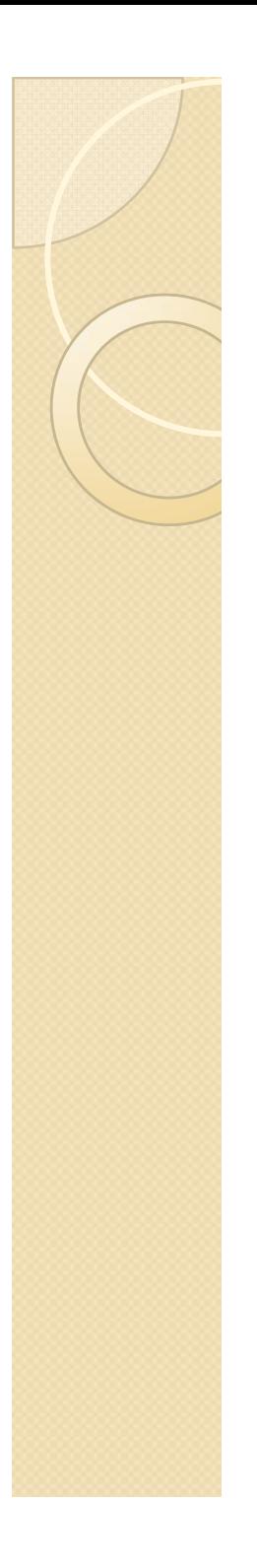

## 思考?

- E化輔導團與教師寶典 各放些什麼? 化輔導團與教師寶典,各放些什麼?
- 能放些什麼?
- 我們有些什麼?

## 省思與檢視成果

 學習領導與學習共同體計畫辦公室的資 源

https://sites.google.com/site/learningcom munit yintw/

- 臺北市辦理的狀態分析
	- ◦◦第一梯(I0I學年度開始)
	- ◦◦ 第ニ梯(I02學年度開始)

# 檔案整理上傳

- 歷年課程督學檔案整理
	- 102-104學期期初期末聯席會議分享檔案 o
- 歷年試辦學校檔案整理
	- 有哪些可以分享的?確認授權分享 o
	- 。傳檔給課程督學或大理,代上傳

◦自己上傳

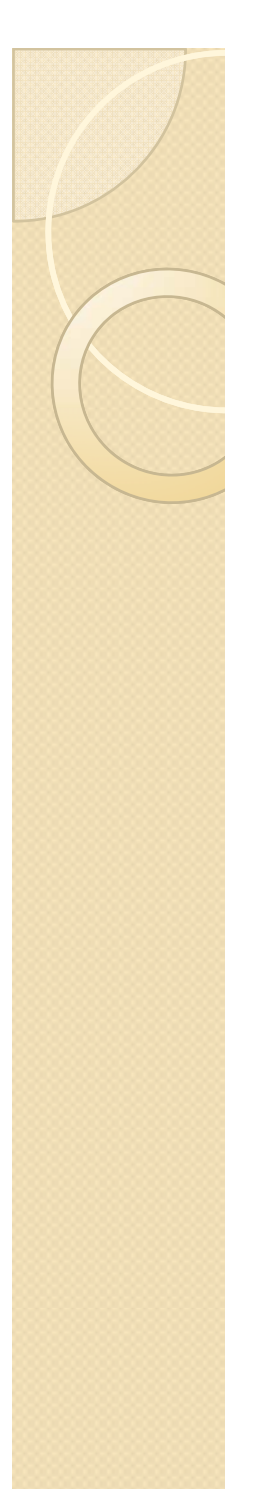

## 特色及 亮點海報製作

- 界定檔案格式
- 完成檔案日期
- $\bullet$  傳檔統一印製(4月初) 檔案轉PDF上傳教師寶典

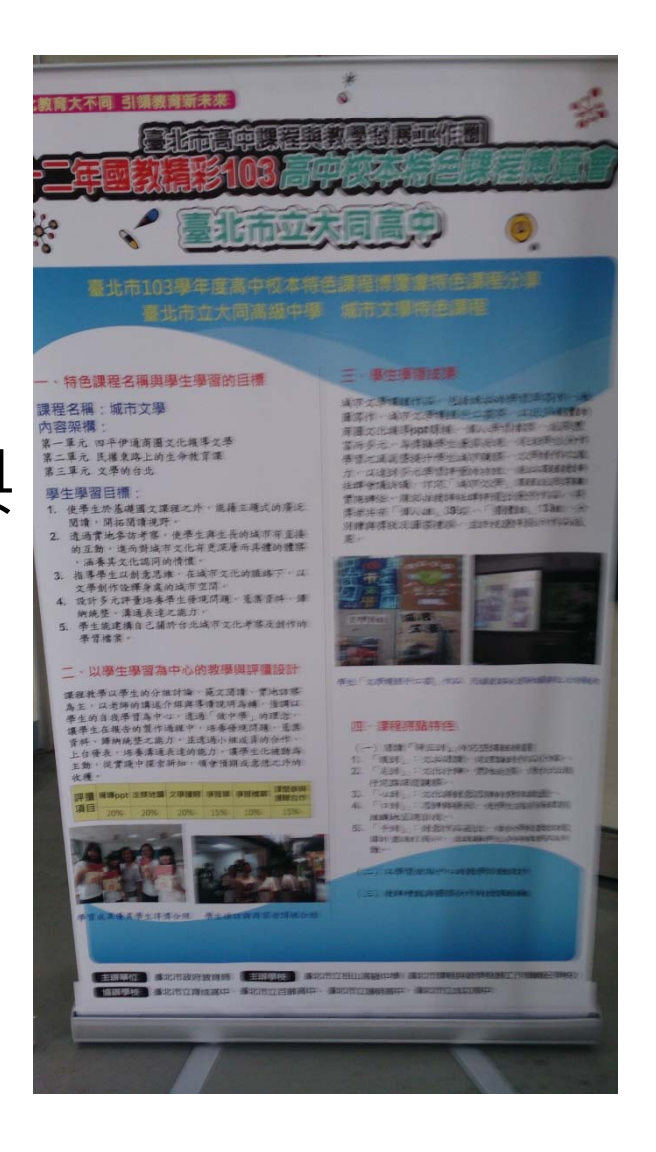

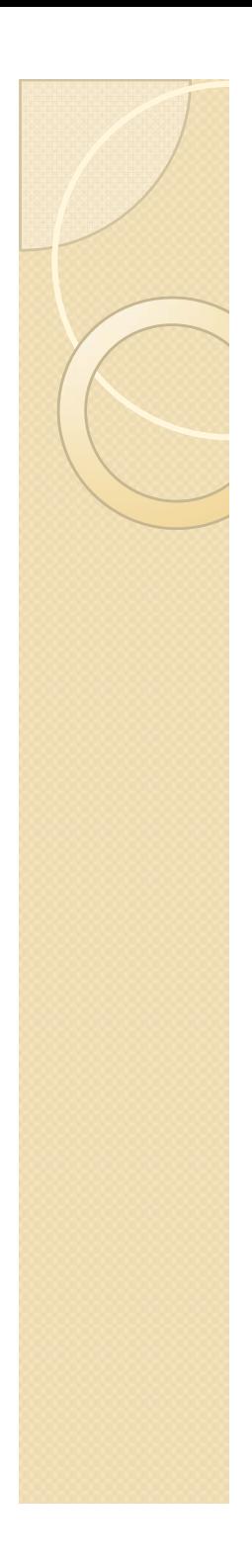

## 辦理發表分享研習(1050509)

邀請分享者

## **謝謝聆聽**